## MY PINOY COIN

 $\overline{O}$  $\lambda$ 

 $CO$ 

PINOY

 $CO/H$ 

AND TO BE A REAL PROPERTY.

 $\begin{matrix} 0 \\ 1 \end{matrix}$ 

 $\sqrt{\frac{1}{2}}$ 

 $\star$ 

EON

www,mypinoycoin.com

## ADDING MY PINOY COIN

We recommend using Trust wallet, which can be downloaded from your App store. You can use other wallets you need to make sure they support BEP-20 tokens.

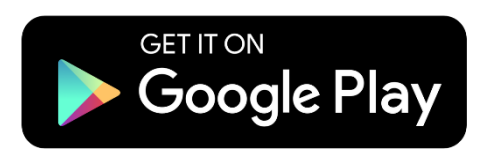

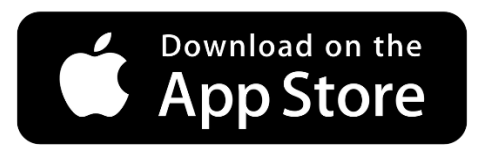

Open the app and click create a new wallet, follow the steps below to make a wallet and add My Pinoy Coin.

We advise you to store the recovery phrase in two places. Your recovery phase is like a password that can not be reset so keep it safe.

## **1 ► Recovery Phrase — Your Pass**

**►** For easy usage, Trust Wallet encrypts all assets' private keys to create one master private key, which is then run through an algorithm to generate a unique 12-word phrase known as the **Recovery Phrase**.

**►** Upon signing up, you will be assigned a wallet that you must back up with your recovery phrase immediately.

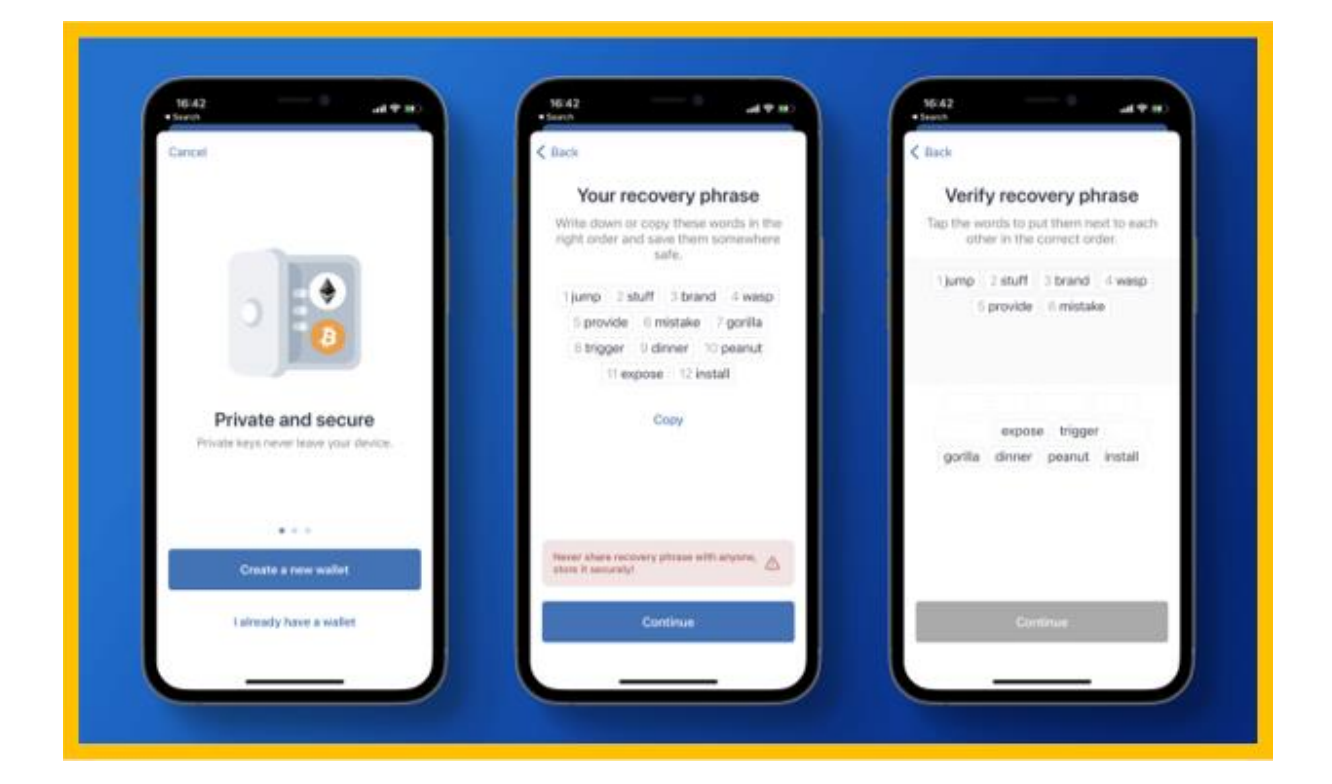

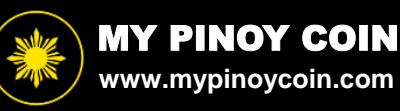

**2 ►** Once you have created a wallet you need to add My Pinoy Coin.

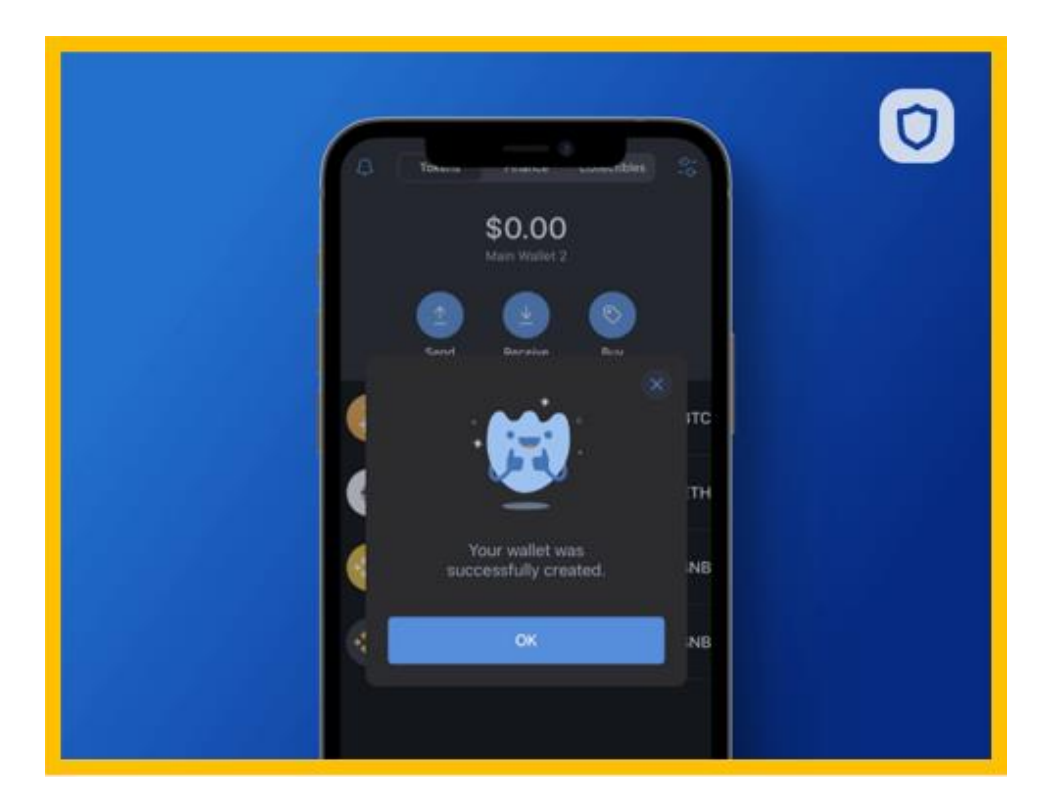

**3 ►** First, click the toggle in the top right.

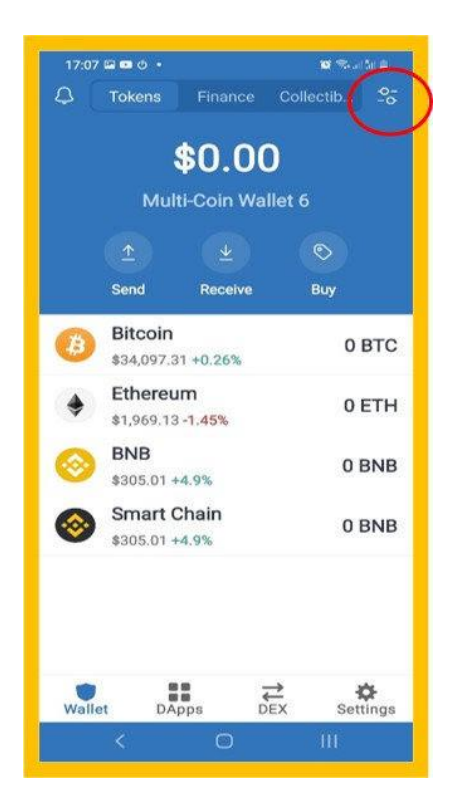

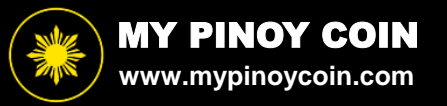

**4 ►** Scroll to the bottom and press "Add Custom Token".

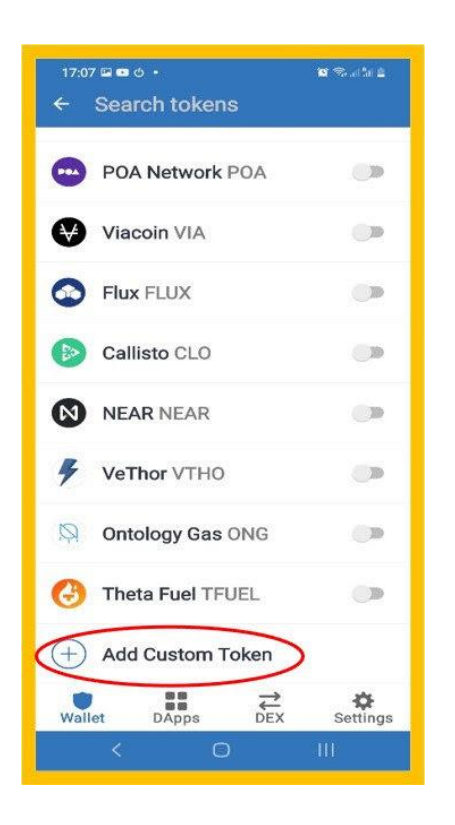

## **5 ► \*\*\*Change network to Smart Chain\*\*\***

- **►** Paste our address: 0xA879cAC2415fD494Cb137cAEA83c984302a516fB
- **►** It is very important you have SMART CHAIN as network
- **►** Confirm it looks like below and click "Done".

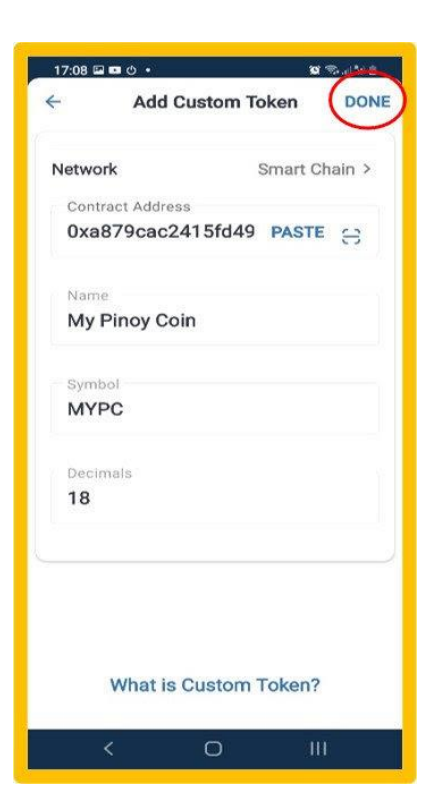

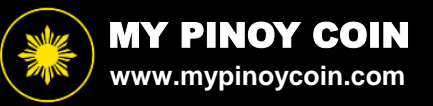

**6 ►** You have now added My Pinoy Coin to your wallet.

**\*\*Please double check you see BEP20 when My Pinoy Coin is added.\*\*** 

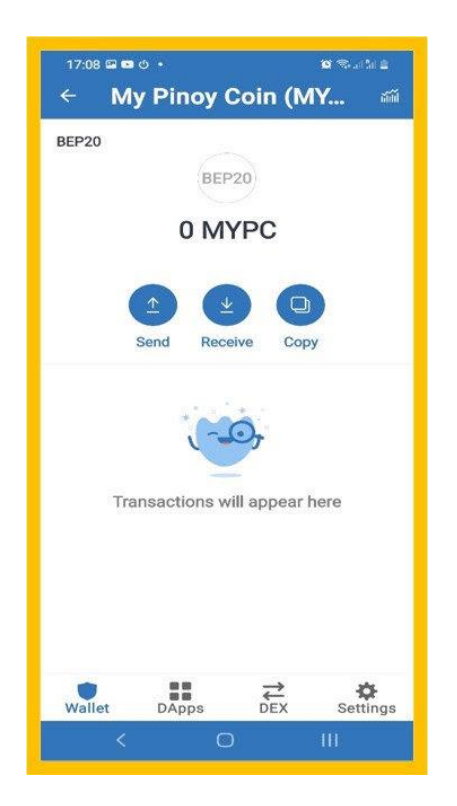

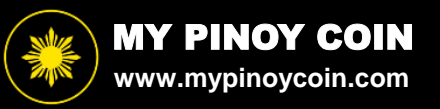